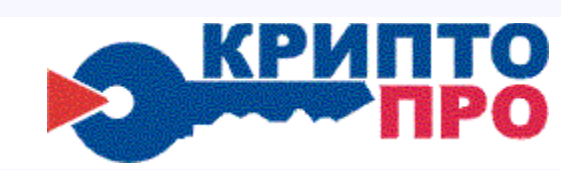

127 018, Москва, ул. Сущёвский вал, д. 16 строение 5 Для писем: 127 018, г. Москва, а/я "КРИПТО-ПРО" (б/н) Телефон/факс: +7 (495) 780 4820, +7 (495) 660 2330 **[http://www.CryptoPro.ru](http://www.cryptopro.ru/)** E-mail: **[info@CryptoPro.ru](mailto:info@CryptoPro.ru)**

# КРИПТО-ПРО

Приложение командной строки (версия 3.3x)

#### **© OOO "Крипто-Про", 2000-2009. Все права защищены.**

Авторские права на средство криптографической защиты информации КриптоПро CSP и эксплуатационную документацию зарегистрированы в Российском агентстве по патентам и товарным знакам (Роспатент). Свидетельство об официальной регистрации программ для ЭВМ № 2001610275 от 14 марта 2001 года.

# Содержание

<span id="page-2-0"></span>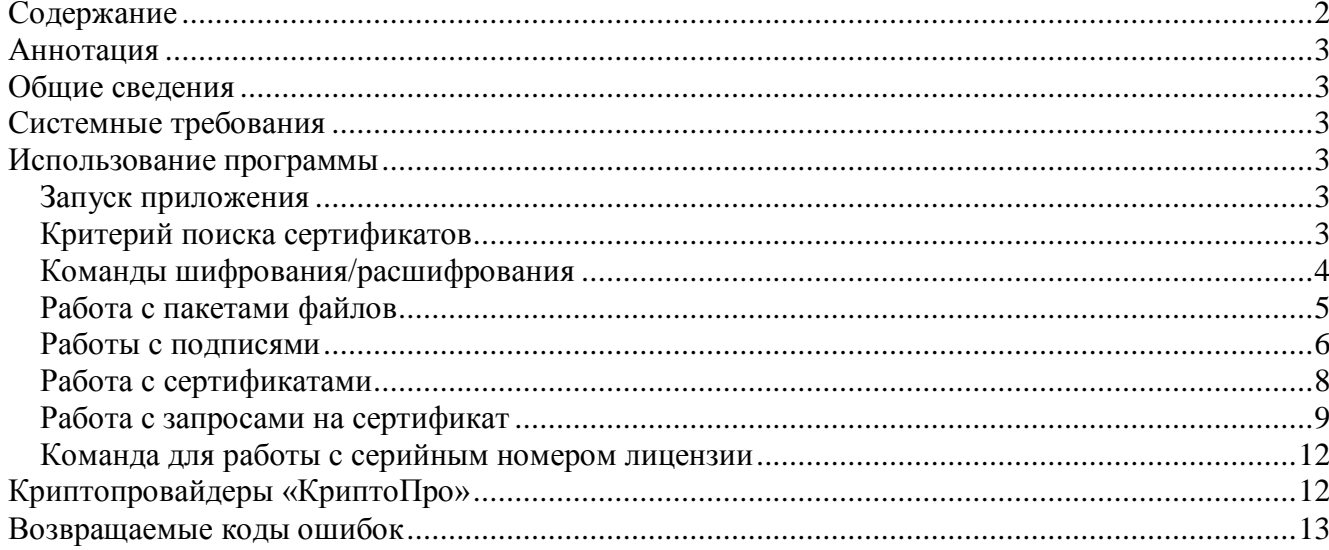

# Аннотапия

<span id="page-3-0"></span>Данный документ содержит общую информацию о программном продукте компании Крипто-Про "Приложение командной строки": требования к системе, руководство по использованию приложения.

# Общие сведения

<span id="page-3-1"></span>Данный программный продукт представляет собой приложение командной строки для работы с сертификатами, шифрования/расшифрования данных, создания/проверки цифровых подписей и хеширования данных с использованием инфраструктуры открытых ключей.

## Системные требования

<span id="page-3-2"></span>Приложение работает в операционных системах:

- Microsoft Windows 98 (с установленным Microsoft Internet Explorer 5.0 и выше);  $\Delta \phi$
- Microsoft Windows Millennium Edition;
- Microsoft Windows 2000 SP4;
- Microsoft Windows XP SP2;
- Microsoft Windows 2003 SP1;
- $-$  Solaris 9:
- $-$  FreeBSD 5:
- $-$  Red Hat Linux 7, 9.

Для использования команд -creatcert и -pendcert (см. раздел "Работа с запросами на сертификат") с адресом ЦС вида "\\сервер\имяЦС" необходимо запускать приложение в операционной системе Microsoft Windows 2000/2003 Server.

Опции для работы со штампами времени (-sd и -ss) доступны только в Windows-версии приложения и, в случае работы на Windows 98/ME, требуют наличия в системе "winhttp.dll" и "unicows.dll".

<span id="page-3-3"></span>Кроме этого, для работы приложения необходим криптопровайдер "КриптоПро CSP".

# Использование программы

#### Запуск приложения

<span id="page-3-4"></span>Программа реализована в виде исполняемого файла "cryptcp.exe". Для ее запуска необходимо выполнить следующую команду:

# [путь] cryptcp [<команда> [<опции и файлы>]]

- путь к месторасположению программы (например, "c:\utils\"); путь
- имя исполняемого файла приложения; cryptcp
- команда - одна из допустимых команд (см. ниже);
- параметры команды (свои для каждой команды), начинающиеся с "-"; опнии
- имена одного или двух файлов, в зависимости от команды. Порядок файлов в файлы командной строке относительно друг друга должен быть такой, как указано в описании команды.

# Примечание: К понятию файл также относятся маски файлов.

Если не указать команду, то на экран выводится список всех доступных команд с их кратким описанием. Для получения более детального описания определенной команды, необходимо указать опцию -help.

При описании опций звездочкой (\*) помечена опция по умолчанию (для нескольких взаимоисключающих опций).

### Критерий поиска сертификатов

<span id="page-3-5"></span>Критерий поиска сертификатов (далее - КПС) используется для задания сведений о субъектах, чьи сертификаты будут использоваться при выполнении команды (например, шифрование или подпись данных). Если в команда такова, что КПС должен удовлетворять только один сертификат, то такой КПС будет обозначаться КПС1. КПС задается в форме опций командной строки, которые имеют следующий синтаксис:

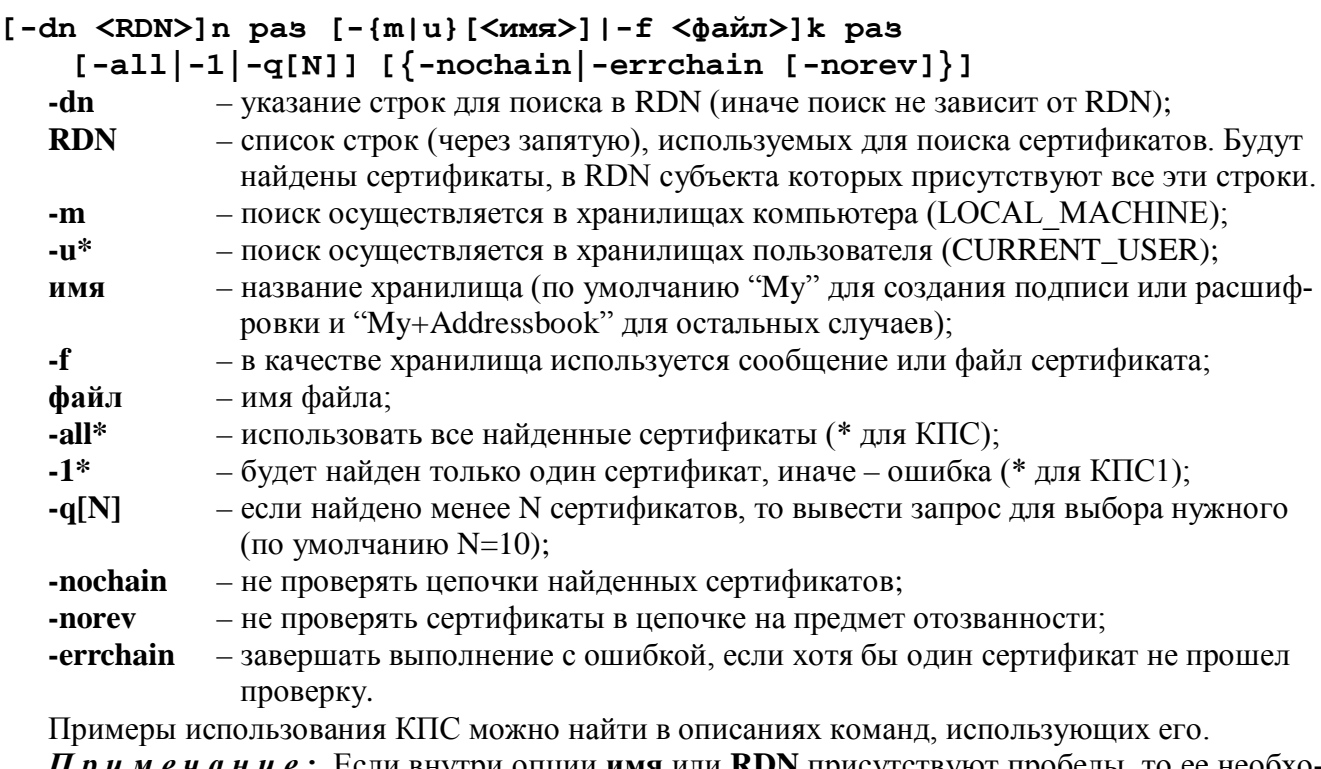

 $\Pi$  p и м е ч а н и е: Если внутри опции имя или RDN присутствуют пробелы, то ее необхо димо заключить в кавычки. То же относится к именам файлов и папок.

 $\Pi p u$  *Mep*: Иван Иванов, а@b.с - неверно; "Иван Иванов,  $a$ (а) b.c" - верно;  $CN=$ Иванов,  $E=a@b.c$  – верно.

#### Команды шифрования/расшифрования

<span id="page-4-0"></span>-encr <KNC> [-der] <входной файл> <сообщение>

Зашифровать данные и создать сообщение.

КПС - КПС получателей;

-der - использовать формат DER вместо BASE64;

- файл, содержащий входные данные; входной файл

- файл, который будет содержать созданное сообщение. сообщение

Примечание: Для того чтобы зашифровать данные "на себя", необходимо указать КПС своего сертификата.

 $\Pi$  римеры:

cryptcp -encr -dn "Иванов Петр, ivanov@bank.ru" -uMy -der test.txt test1.msq

Зашифровать содержимое файла "test.txt" в "test1.msg" (бинарный формат), используя ВСЕ сертификаты хранилища "Личные" ("Му") текущего пользователя (а не локального компьютера), содержащие в поле "Субъект" ("Subject") подстроки "Иванов Петр" и "ivanov@bank.ru".

cryptcp -encr -f "a:\Petr's cert.p7b" test.txt test1.msg

Зашифровать содержимое файла "test.txt" в "test1.msg" (формат BASE64), используя сертификат из файла "a:\Petr's cert.p7b".

# -decr <KNC1> [-start] [-pin <пароль>|-askpin] <сообщение> <выходной файл>

Расшифровать данные из сообщения.

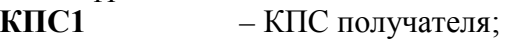

- открыть (запустить) полученный файл; -start

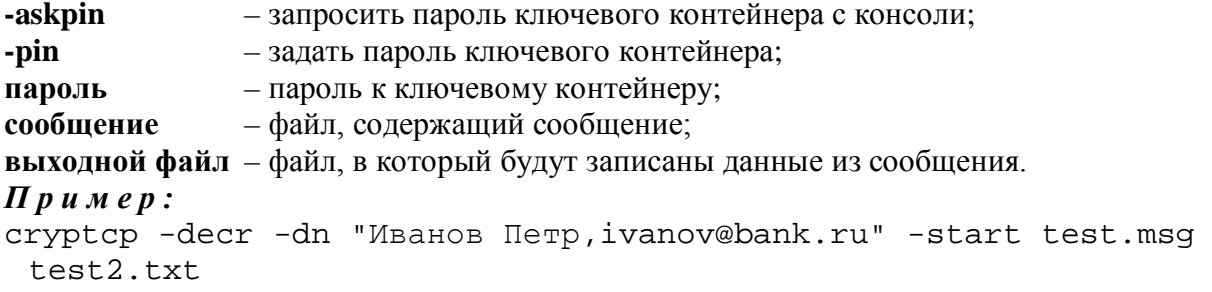

Расшифровать сообщение из файла "test.msg в файл "test2.txt", используя закрытый ключ, связанный с сертификатом хранилища "Личные" ("My") текущего пользователя, содержащим в поле "Субъект" ("Subject") подстроки "Иванов Петр" и "ivanov@bank.ru", а затем открыть полученный файл.

#### **Работа с пакетами файлов**

#### <span id="page-5-0"></span>**[-dir <папка>] -hash [-provtype <N>] [-provname <CSP>] <маска файлов>**

Получить "хеши" файлов и записать их в файлы "имя\_исходного\_файла.hsh".

**-dir** – указать папку для файлов с хешами, иначе – текущая;

**-provtype** – указать тип криптопровайдера (**N**) (по умолчанию 75);

**-provname** – указать имя криптопровайдера (**CSP**);

**маска файлов** – стандартная маска хешируемых файлов.

*Примечание:* Если опция **-provname** не указана, то будет использован провайдер по умолчанию указанного типа (**-provtype**). Если указанная папка не существует, то она будет создана.

*Пример :* 

cryptcp -hash -dir hashes -provtype 75 \*.exe

Создать для всех файлов с расширением "exe" текущей папки хеши и записать их в папку "hashes". При хешировании использовать криптопровайдер по умолчанию для типа 75.

# **[-dir <папка>] -vhash [-provtype <N>] [-provname <CSP>]**

# **<маска файлов>**

Проверить "хеши" файлов, созданные с помощью предыдущей команды.

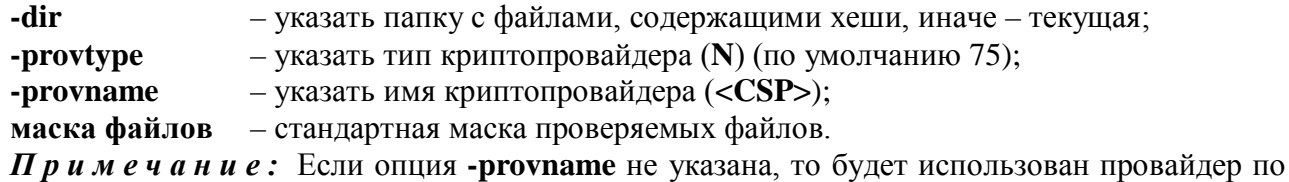

умолчанию указанного типа (**-provtype**).

*Пример :* 

cryptcp -vhash -dir c:\hashes -provtype 75 \*.exe

Проверить для всех файлов с расширением "exe" текущей папки хеши, используя хеши, хранящиеся в папке "c:\hashes". При хешировании использовать криптопровайдер по умолчанию для типа 75.

#### **[-dir <папка>] -signf <КПС1> <маска файлов> [-cert] [-crl] [-der] [-sd[<URL>]] [-ss[<URL>]] [-nostampcert] [-pin <пароль>|-askpin]**

Создать подписи файлов и записать их в файлы "имя\_исходного\_файла.sgn".

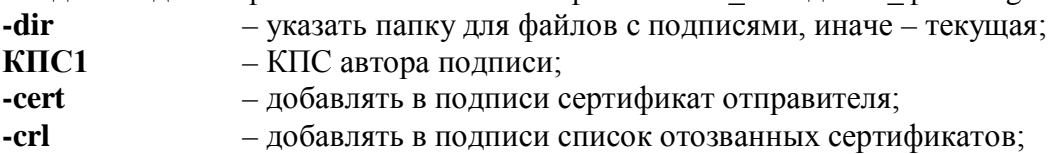

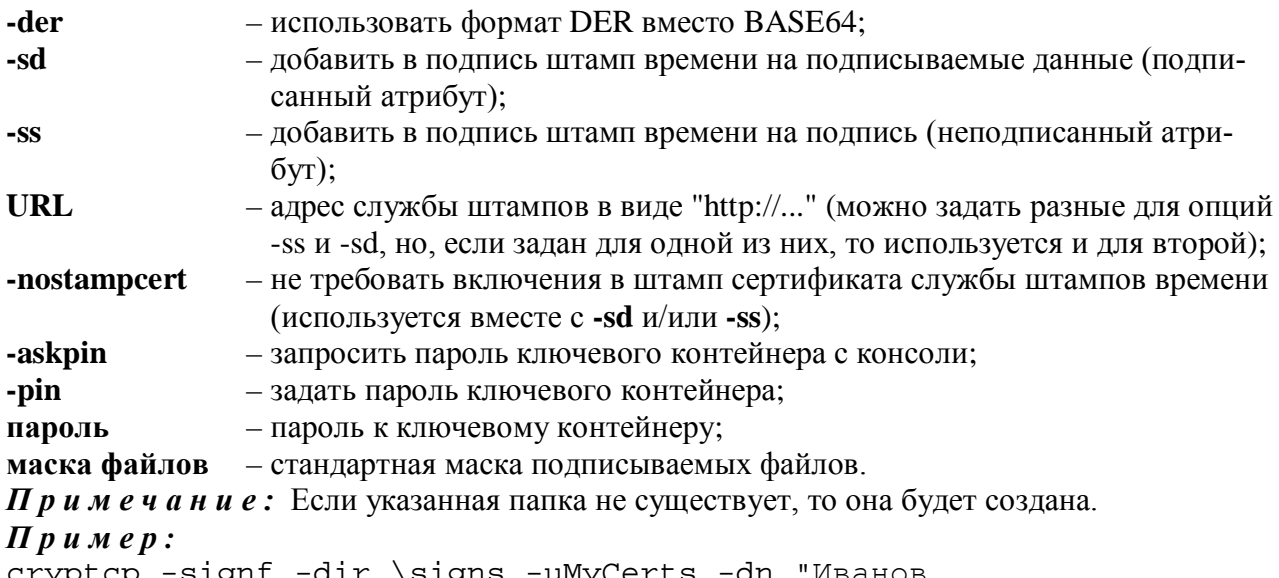

cryptcp -signt -dir \signs -uMyCerts

Петр,ivanov@bank.ru" d:\\*.doc -sdhttp://cryptopro.ru/tsp/tsp.srf Подписать все файлы с расширением "doc" из корневой папки диска "d:", используя закрытый ключ, связанный с сертификатом хранилища "MyCerts" текущего пользователя, содержащим в поле "Субъект" ("Subject") подстроки "Иванов Петр" и "ivanov@bank.ru", полученные подписи сохранить в папке "signs" в корне текущего диска. Кроме этого, получить штампы времени на каждый подписываемый файл и вложить их в соответствующие подписи.

#### **[-dir <папка>] -vsignf [-sd[<время>]] [-ss[<время>]] <КПС> <маска файлов>**

Проверить подписи файлов, созданные с помощью предыдущей команды.

<span id="page-6-0"></span>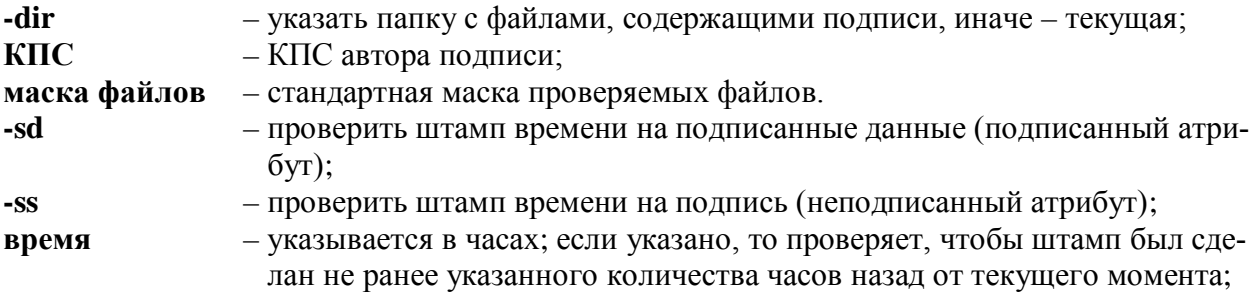

# *Пример :*

```
cryptcp -vsignf -dir \signs -uMyCerts d:\*.doc -sd24
```
Проверить все файлы с расширением "doc" из корневой папки диска "d:", используя созданные ранее подписи из папки "signs" в корне текущего диска. Поиск сертификата для проверки подписей искать в хранилище "MyCerts" текущего пользователя. Кроме этого, проверить штамп времени на подпись (неподписанный атрибут) и проверить, чтобы этот штамп был выдан не ранее, чем сутки назад.

# **Работа с подписями**

```
-sign <КПС1> [-nocert] [-crl] [-der] [-authattr <атрибут>]n раз
   [-attr <атрибут>]k раз [-sd[<URL>]] [-ss[<URL>]] 
   [-pin <пароль>|-askpin] <входной файл> <сообщение> 
 Подписать данные и создать сообщение.
 КПС1 – КПС автора подписи;
 -nocert – не добавлять в сообщение сертификат отправителя;
 -crl – добавление списка отозванных сертификатов;
 -der – использовать формат DER вместо BASE64; 
 -authattr – добавить подписанный атрибут в подпись;
```
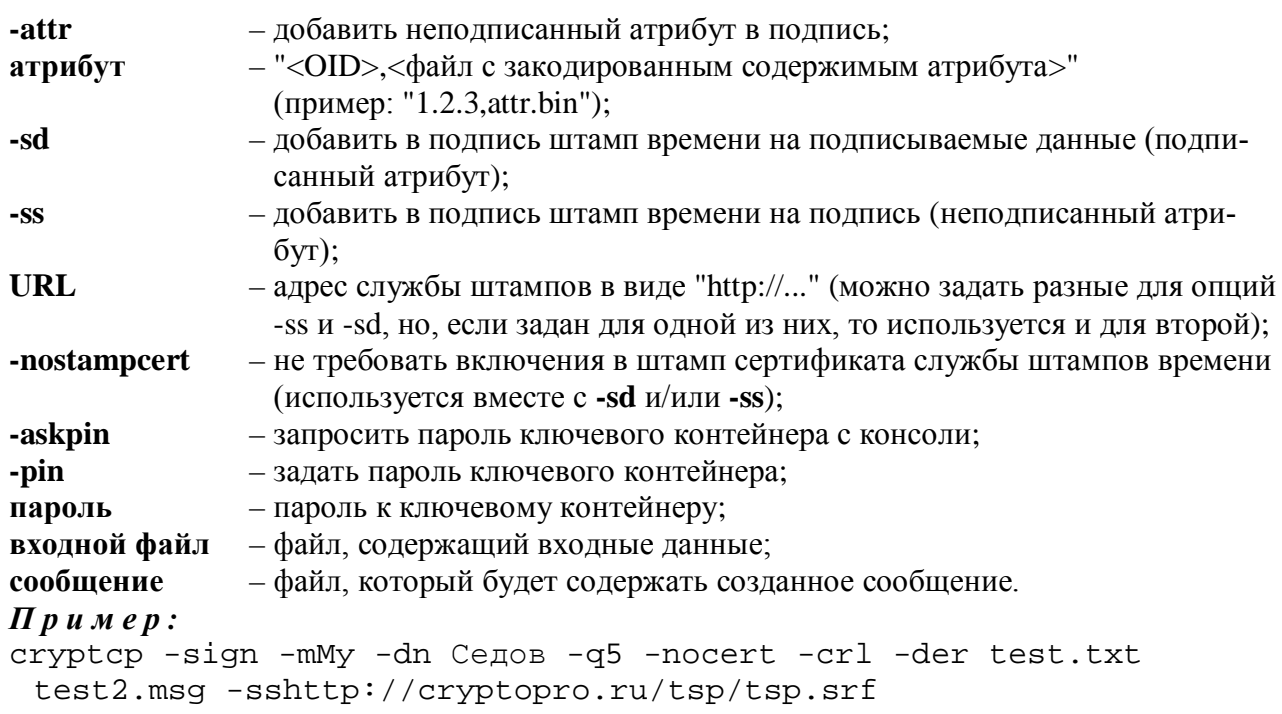

Подписать содержимое файла "test.txt" и создать подписанное сообщение "test2.msg" (в бинарном виде), не включающее в себя используемый сертификат, но включающее список отозванных сертификатов центра сертификации, выдавшего используемый сертификат. Кроме этого, получить штамп времени на созданную подпись и вложить ее в сообщение. Поиск используемого сертификата происходит следующим образом:

1. Находятся все сертификаты хранилища "Личные" текущего пользователя и локального компьютера.

2. Если их нашлось более пяти, то - ошибка, иначе пользователю будет предложено выбрать один из найденных сертификатов.

#### **-addsign <КПС1> [-nocert] [-crl] [-sd[<URL>]] [-ss[<URL>]] [-pin <пароль>|-askpin] [-authattr <атрибут>]n раз**

```
[-attr <атрибут>]k раз <сообщение>
```
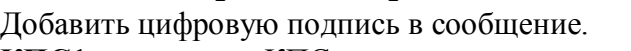

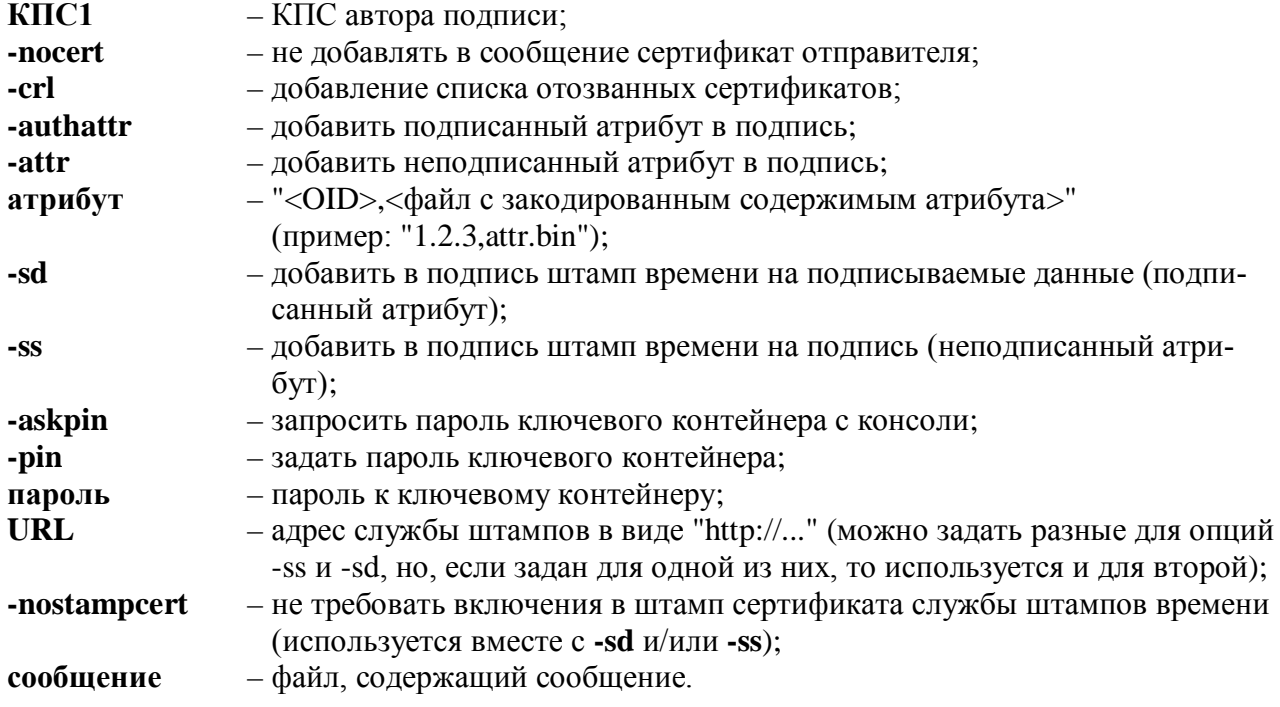

Примечание: Используется исключительно для добавления подписи в подписанные сообщения. Для текстовых или других файлов не работает.

# $\Pi p u$   $m e p$ :

cryptcp -addsign -m -dn "Иванов Петр, ivanov@bank.ru" test.msg

Добавить в подписанное сообщение "test.msg" подпись, используя закрытый ключ, связанный с сертификатом хранилища "Личные" ("Му") локального компьютера, содержащим в поле "Субъект" ("Subject") подстроки "Иванов Петр" и "ivanov@bank.ru". В добавленную подпись будет включен сертификат открытого ключа автора подписи.

#### -delsign <KIIC1> <сообщение>

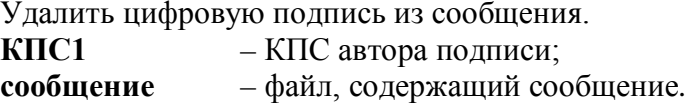

#### -verify [<KПС> [-verall]] [-start] [-sd[<время>]] [-ss[<время>]] <сообщение> [<выходной файл>]

Проверка цифровых подписей.

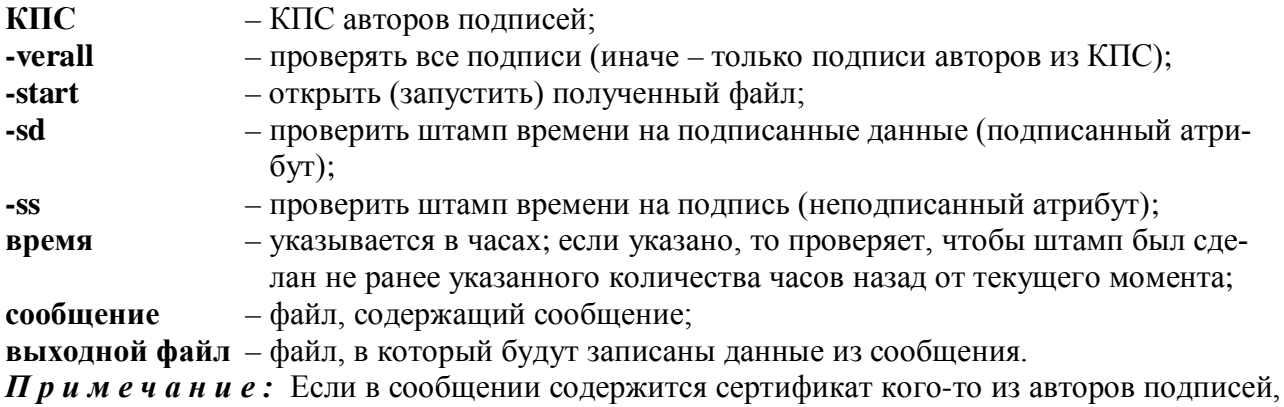

то используется именно этот сертификат.

#### $\Pi$  p u  $M$  e p  $U$ :

cryptcp -verify -dn ivanov@bank.ru -verall test2.msg test2.txt

Проверить подпись сообщения "test2.msg", используя один из найденных сертификатов в хранилищах "Личные" ("Му") и "Другие пользователи" ("AddressBook") текущего пользователя, содержащих в поле "Субъект" ("Subject") подстроку "ivanov@bank.ru" и записать содержимое подписанного сообщения в файл "test2.txt".

<span id="page-8-0"></span>cryptcp -verify -sd3 test2.msg

Проверить все подписи сообщения "test2.msg", используя сертификаты, содержащиеся в сообщении. Если для какой-либо подписи в сообщении сертификат не удалось найти, то подпись проверена не будет. Кроме этого, проверить штамп времени на подписанные данные (подписанный атрибут) и проверить, чтобы этот штамп был выдан не ранее, чем три часа назад.

#### -addattr <KПC1> [-attr <атрибут>]n раз <сообщение>

Лобавить неполписанный атрибут подпись сообщения.

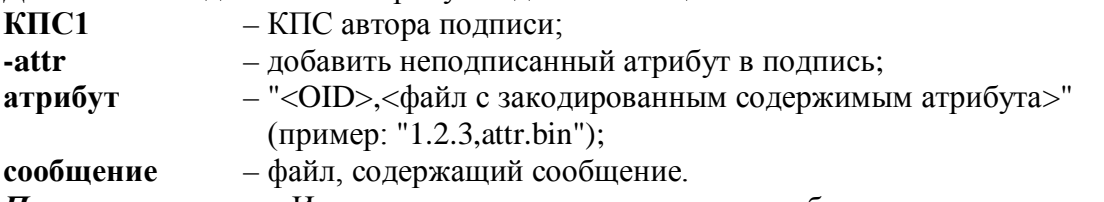

Примечание: Используется исключительно для добавления подписи в подписанные сообщения. Для текстовых или других файлов не работает.

#### Работа с сертификатами

# **-copycert <КПС> [-{dm|du}[<имя>]|-df <файл> [-der]]**

Копировать сертификаты в заданное хранилище.

- **КПС** КПС, которые надо скопировать;
- **-dm** копирование в хранилище компьютера (LOCAL MACHINE);
- **-du\*** копирование в хранилище пользователя (CURRENT\_USER);
- **имя** название конечного хранилища (по умолчанию "My");
- **-df** в качестве хранилища используется файл сертификата;

**файл** – имя файла;

**-der** – использовать формат DER вместо BASE64 (только с ключом **-df**).

*Примечание:* Если указан ключ **-df**, то, в случае, если найден только один сертификат, создается файл типа ".cer", иначе – ".p7b".

#### *Пример :*

cryptcp -copycert -u -df a:\MyCerts.p7b

Копирует все сертификаты хранилища "Личные" ("My") текущего пользователя в файл "a:\MyCerts.p7b" (в кодировке BASE64).

#### **-CSPcert [-provtype <N>] [-provname <CSP>] [-cont <контейнер>] [-ku|-km] [-ex|-sg] [-{dm|du}[<имя>]|-df <файл> [-der]]**

Скопировать сертификат из ключевого контейнера в заданное хранилище.

**-provtype** – указать тип криптопровайдера (**N**) (по умолчанию 75);

**-provname** – указать имя криптопровайдера (**CSP**);

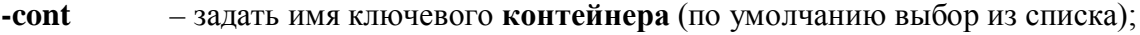

- **-ku\*** использовать контейнер пользователя (CURRENT\_USER);
- **-km** использовать контейнер компьютера (LOCAL\_MACHINE);
- **-ex\*** использовать ключ для обмена зашифрованными данными;
- **-sg** использовать ключ для работы с подписями;
- **-dm** копирование в хранилище компьютера (LOCAL MACHINE);
- **-du\*** копирование в хранилище пользователя (CURRENT\_USER);
- **имя** название конечного хранилища (по умолчанию "My");
- **-df** в качестве хранилища используется сообщение или файл сертификата;
- **файл** имя файла;
- **-der** использовать формат DER вместо BASE64.

*Примечание:* Если опция **-provname** не указана, то будет использован провайдер по умолчанию указанного типа (**-provtype**). Для операционных систем семейства UNIX в качестве параметра опции **-cont** необходимо указывать имя контейнера вместе со считывателем в формате "\\.\имя\_считывателя\имя\_контейнера" (например "\\.\HDIMAGE\cont\_name").

#### *Пример :*

```
cryptcp -CSPcert -km -cont WebServer -df a:\WebServer.cer -der
```
Копирует сертификат из ключевого контейнера "WebServer" криптопровайдера по умолчанию для типа 75 локального компьютера в файл "a:\WebServer.cer" (в кодировке DER).

# **-delcert <КПС> [-yes]**

Удаление сертификатов из хранилища.

**КПС** – КПС удаляемых сертификатов;

**-yes** – автоматически отвечать на все вопросы "Да".

<span id="page-9-0"></span>*Пример :* 

cryptcp -delcert -m -dn OldServer

Удаляет все сертификаты хранилища "Личные" ("My") локального компьютера, содержащие в поле "Subject" подстроку "OldServer".

#### **Работа с запросами на сертификат**

```
-creatrqst -dn <RDN> [-provtype <N>] [-provname <CSP>] [-SMIME]
    [-nokeygen] - exprt] [-ex] - sgl - both] [-ku] - km] [-cont < ums>]<br>[ -cont < ums>]<br>[ -cost < ums>]<br>[ -cost < ums>]<br>[ -cost < ums>]<br>[ -cost < ums>]<br>[ -cost < ums>]<br>[ -cost < ums>]<br>[ -cost <u>cmas</u>]<br>[ -cost <u>cmas</u>]<br>[ -cost <u>cmas</u>]<br>[ -cost <u>cmas</u>]<br>[ -cost <u>cmas</u>]<br>[ -cost <u>cmas</u>]<br>[ -cost <u>cmas</u>]<br>[ -cost <u>cmas</u>]<br>[ -cost <u[-silent] [-pin <пароль>|-askpin] [-certusage <OIDs>] [-der]
    <имя файла>
  Создание запроса сертификата и сохранение его в файле PKCS #10.
  RDN
               - список имен полей RDN (например: CN, O, E, L) и их значений вида:
                 <ИмяПоля1> = <ЗначечиеПоля1>1.<ИмяПоля2> = <ЗначечиеПоля2>...
              – указать тип криптопровайдера (N) (по умолчанию 75);
  -provtype
  -provname - указать имя криптопровайдера (CSP);
  -nokeygen - использовать существующие ключи из указанного контейнера;
  -SMIME
               - включить возможности SMIME (по умолчанию - нет; только Windows);
               - пометить ключи как экспортируемые;
  -exprt
               - создать/использовать ключи для обмена зашифрованными данными;
  -ex- создать/использовать ключи только для работы с подписями;
  -Sg- создать/использовать оба типа ключей;
  -both*-ku*
               - использовать контейнер пользователя (CURRENT_USER);
               - использовать контейнер компьютера (LOCAL MACHINE);
  -km
               – задать имя ключевого контейнера (по умолчанию выбор из списка);
  -cont
  -silent
               - генерация ключа без пользовательского интерфейса криптопровайдера;
  -askpin
               - запрашивать пароль при создании ключевого контейнера с консоли (только
                 UNIX):
  -pin
               - установить пароль при создании ключевого контейнера (только UNIX);
               - пароль к ключевому контейнеру (только UNIX);
  пароль
  -certusage - задать назначения сертификата (OIDs). Если назначений несколько, то их не-
                 обходимо указать через запятую (например, "1.3.6.1.5.5.7.3.4,
                  1.3.6.1.5.5.7.3.2");
               - использовать формат DER вместо BASE64;
  -der
```
имя файла - имя файла, в котором следует сохранить запрос.

Примечание: Если опция -provname не указана, то будет использован провайдер по умолчанию указанного типа (-provtype). Далее, если не указаны опции -nokeygen и -cont, то имя контейнера сгенерирует криптопровайдер. Для операционных систем семейства UNIX в качестве параметра опции -cont необходимо указывать имя контейнера вместе со считывателем в формате "\\.\имя считывателя\имя контейнера" (например "\\.\HDIMAGE\cont name").

```
\Pi p u M e p :
```

```
cryptcp -creatrqst c:\request.der -provtype 75 -cont Ivanov
-dn "E=ivanov@bank.ru.CN=Иванов Петр" -both -ku
-provname "Crypto-Pro GOST R 34.10-2001 Cryptographic Service
Provider"
```
Создать запрос на субъект "E=ivanov@bank.ru,CN=Иванов Петр", используя открытый ключ, сгенерированный в контейнере "Ivanov" текущего пользователя криптопровайдером "Crypto-Pro GOST R 34.10-2001 Cryptographic Service Provider" (тип - 75) и сохранить его в файл с:\request.der в кодировке Base64. Назначения ключа - подпись и шифрование.

# -instcert [-provtype <N>] [-provname <CSP>] [-cont < $x$ ms>] [-ku|-km] [-{dm|du}[<имя>]] [-noCSP] [-pin <пароль>|-askpin] <имя файла>

Установка сертификата из файла PKCS #7 или файла сертификата.

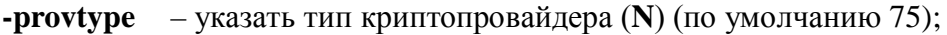

```
-provname - указать имя криптопровайдера (CSP);
```
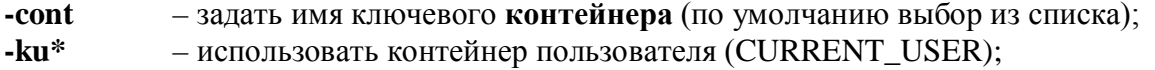

- использовать контейнер компьютера (LOCAL MACHINE); -km
- установка в хранилище компьютера (LOCAL MACHINE); -dm

 $-du^*$ - установка в хранилище пользователя (CURRENT USER);

– название конечного хранилища для установки (по умолчанию "Му"); имя

-noCSP - не сохранять сертификат в контейнере криптопровайдера;

-askpin - запросить пароль ключевого контейнера с консоли (только UNIX);

- задать пароль ключевого контейнера (только UNIX); -pin

- пароль к ключевому контейнеру (только UNIX); пароль

-enable-install-root - не запрашивать разрешение на установку корневого сертификата в хранилище "Доверенные корневые центры" (Root) (только UNIX);

имя файла - имя файла, содержащего сертификат.

Примечание: Если указана опция noCSP, то опции provname, provtype, cont, km, ku игнорируются. Если опция -provname не указана, то будет использован провайдер по умолчанию указанного типа (-provtype). Для операционных систем семейства UNIX в качестве параметра опции -cont необходимо указывать имя контейнера вместе со считывателем в формате "\\.\имя считывателя\имя контейнера" (например "\\.\HDIMAGE\cont name").

```
-creatcert -dn <RDN> [-provtype <N>] [-provname <CSP>] [-SMIME]
```

```
[-nokeygen|-exprt] [-\{ex|sg|both\}] [-cont \langleимя>] [-ku|-km]
```
[-certusage < OIDs>] [-CA < agpec UC>] [-{dm|du}[< $mm$ 7]] [-noCSP]

[-silent] [-pin <пароль>|-askpin] [-FileID <Имя файла>]

Создать запрос на сертификат, отправить его в центр сертификации, получить выписанный сертификат и установить его.

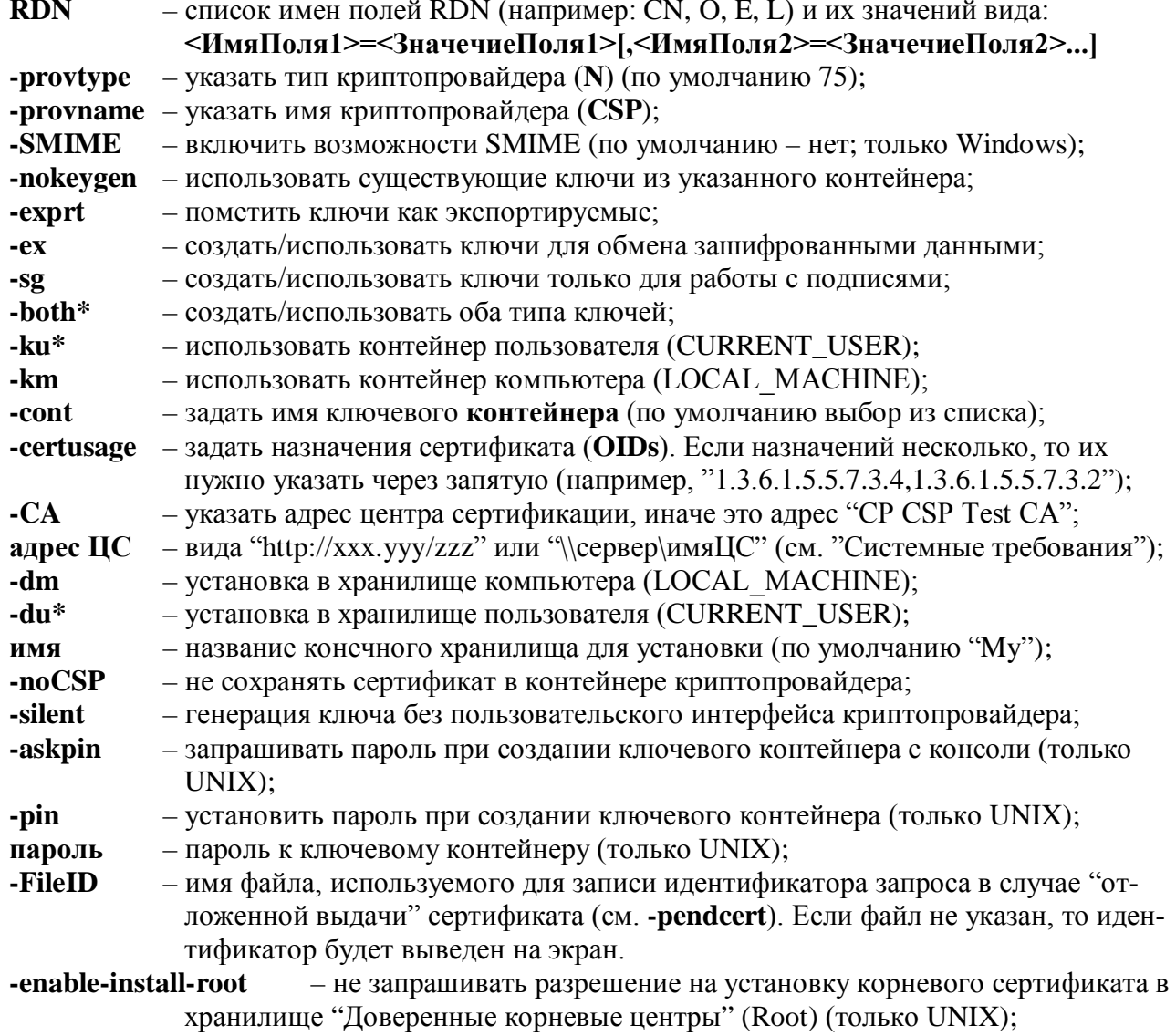

*Примечание:* Если опция **-provname** не указана, то будет использован провайдер по умолчанию указанного типа (**-provtype**). Далее, если не указаны опции **-nokeygen** и **-cont**, то имя контейнера сгенерирует криптопровайдер. Для операционных систем семейства UNIX в качестве параметра опции **-cont** необходимо указывать имя контейнера вместе со считывателем в формате "\\.\имя\_считывателя\имя\_контейнера" (например "\\.\HDIMAGE\cont\_name").

```
-pendcert [-provtype <N>] [-provname <CSP>] [-cont <имя>] [-ku|-km] 
  [-CA <адрес ЦС>] [-{dm|du}[<имя>]] [-noCSP] [-FileID <Имя файла>]
  [-pin <пароль>|-askpin]
```
Проверить, не выпущен ли сертификат, запрос на который был отправлен ранее, получить выписанный сертификат и установить его.

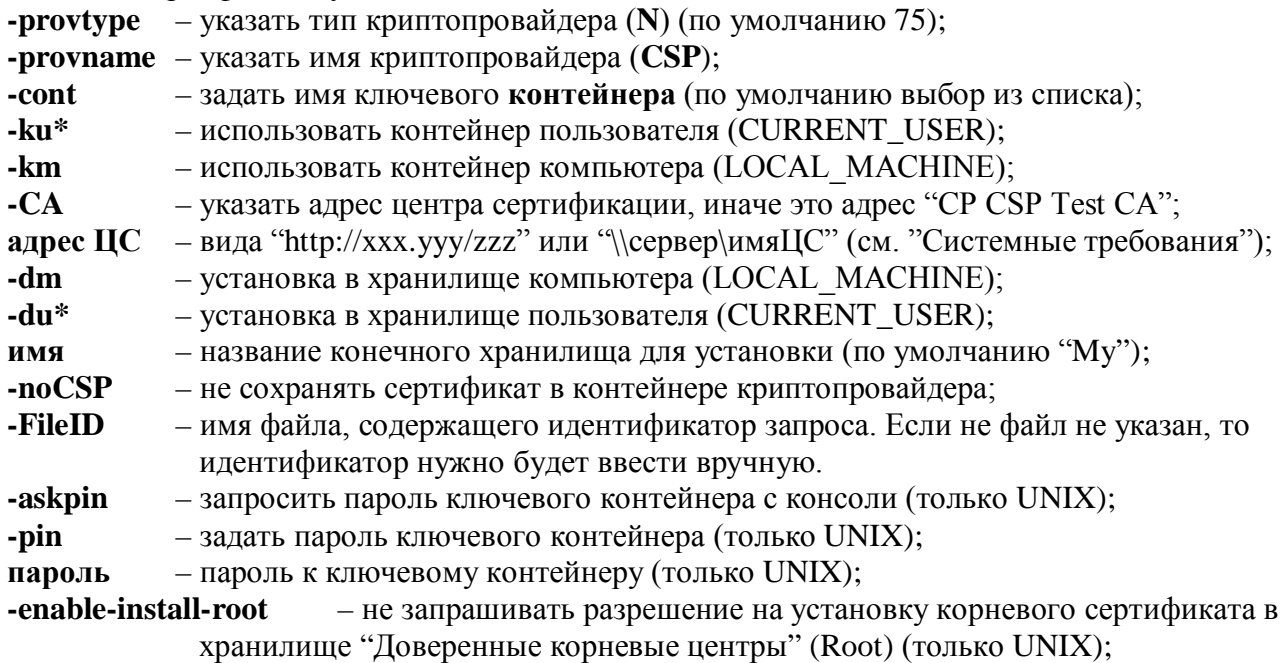

*Примечание:* Если указана опция **noCSP**, то опции **provname**, **provtype**, **cont**, **km, ku** игнорируются. Если опция **-provname** не указана, то будет использован провайдер по умолчанию указанного типа (**-provtype**). Для операционных систем семейства UNIX в качестве параметра опции **-cont** необходимо указывать имя контейнера вместе со считывателем в формате "\\.\имя\_считывателя\имя\_контейнера" (например "\\.\HDIMAGE\cont\_name").

# **Команда для работы с серийным номером лицензии (только для Windows)**

# <span id="page-12-0"></span>**-sn [<серийный номер>]**

Сохранить/показать серийный номер лицензии.

**серийный номер** – серийный номер, который необходимо сохранить (можно указывать как с разделителями, так и без них).

*Примечание:* Для того чтобы посмотреть сохраненный серийный номер, достаточно указать команду **-sn** без параметра. В операционных системах семейства UNIX используется серийный номер лицензии криптипровайдера.

#### <span id="page-12-1"></span>*Пример :*

cryptcp -sn P020G-Q0010-A5000-01UXA-XUFFD

Сохраняет указанный серийный номер лицензии на компьютере.

# **Криптопровайдеры «КриптоПро»**

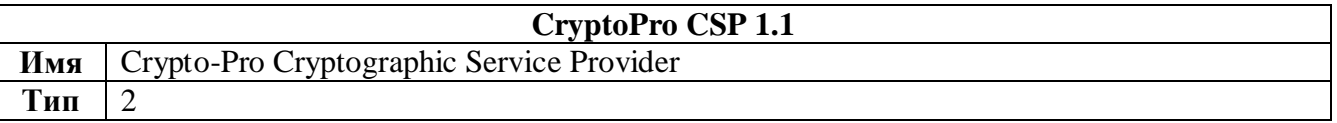

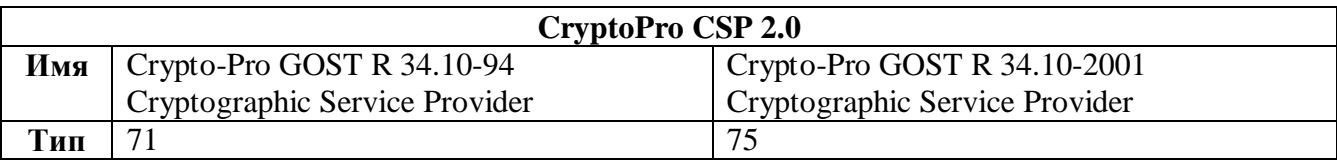

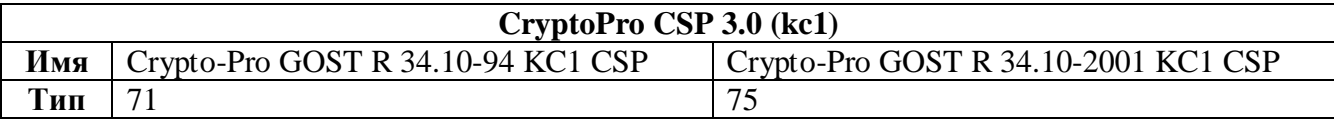

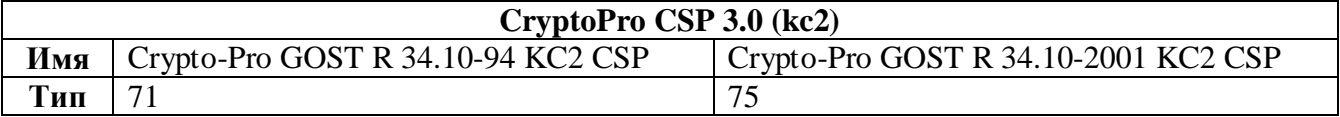

# **Возвращаемые коды ошибок**

<span id="page-13-0"></span>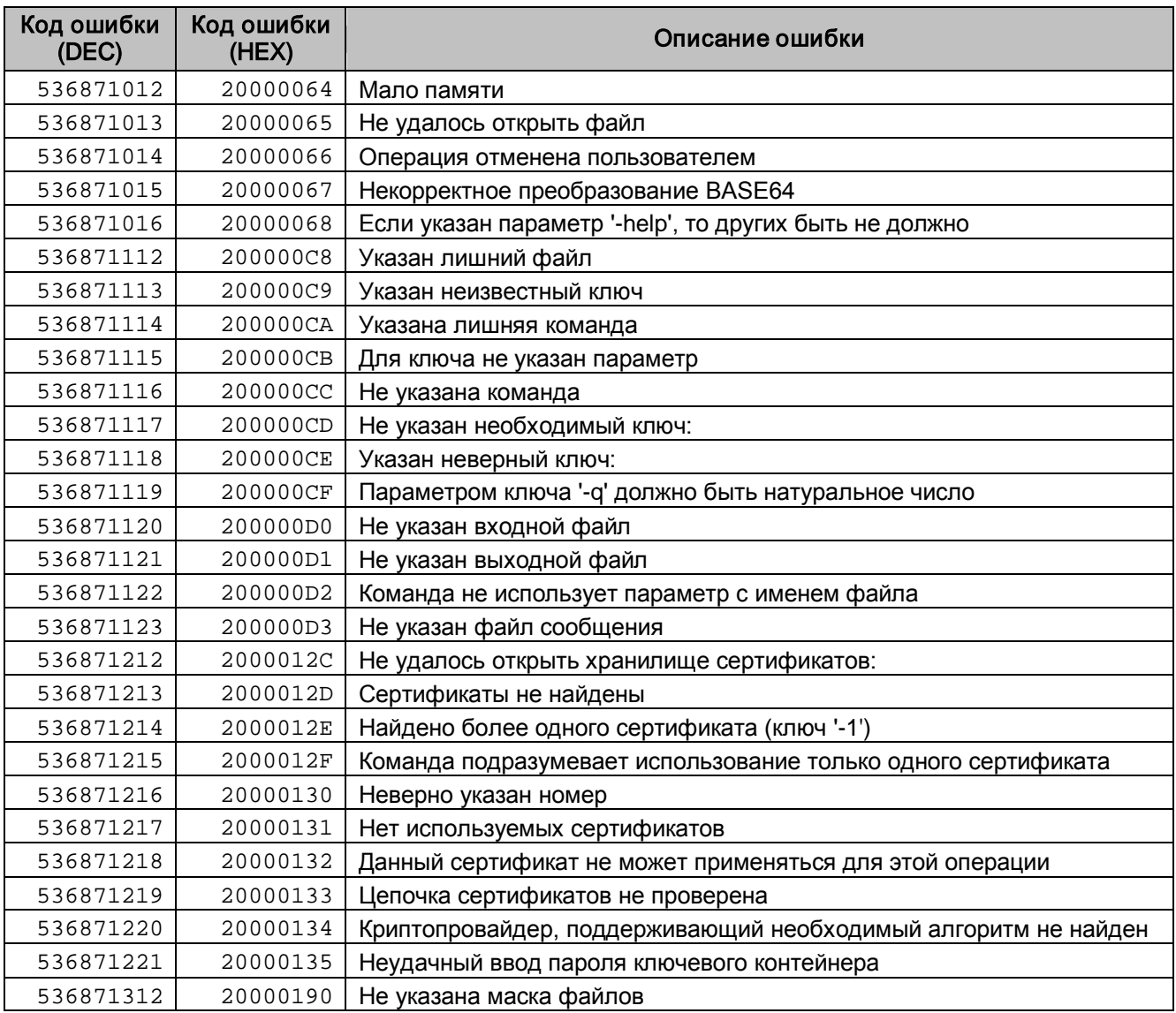

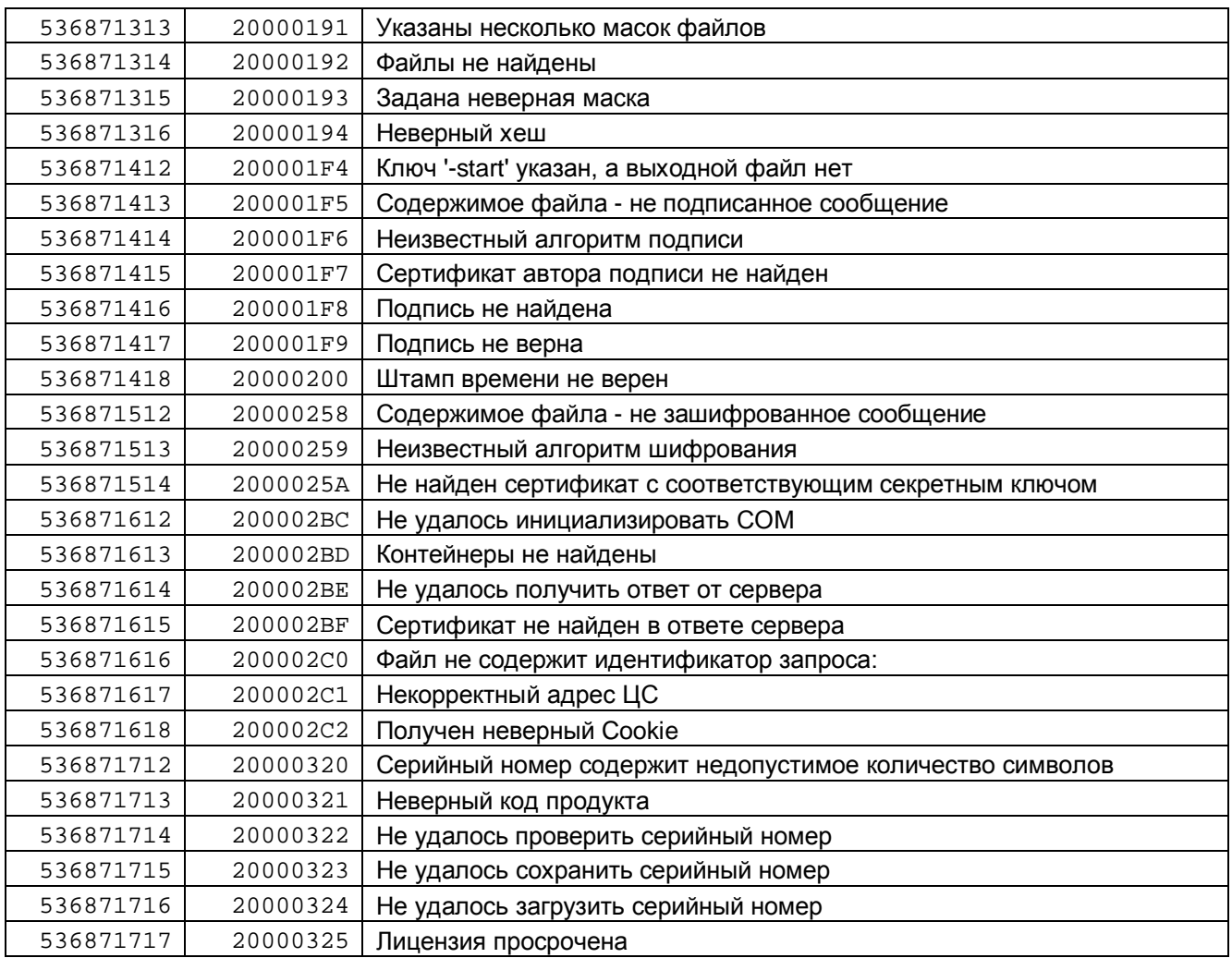

*Примечание* : Кроме кодов, пр иведенных в таблице, приложение может возвращать код любой системной ошибки Windows.